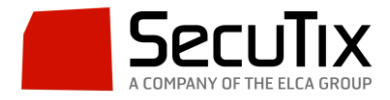

## **CONFIGURACIÓN IMPRESIÓN EN BADGE (EVOLIS)**

La configuración necesaria que hay que realizar en SecuTix para la impresión de tarjetas identificativas o badges es la siguiente:

- 1. **Crear un formato de papel específico para Badge en**: Institución>Herramientas>Formato de papel>Soporte de ticket>Pase
- 2. **Crear una impresora de tipo Badge en**: Institución>Herramientas>Familia **Material**
- 3. **Crear la plantilla de tickets de tipo Thermal con la medida del badge (en el caso del badge aceptado por Evolis:** 5'4cm alto x 8'6cm ancho) en Institución>Herramientas>Plantillas.
- 4. **Crear la Variante de ticket para Badge en**: Organismo>Herramientas>Plantillas de tickets.
- 5. **Asociar tipo de material**: Impresora de badge (creada previamente en Institución) en los puestos físicos que vayan a imprimir badges poniendo como código el nombre lógico con el que el equipo reconoce a la impresora en el Panel de Control: EVOLIS.